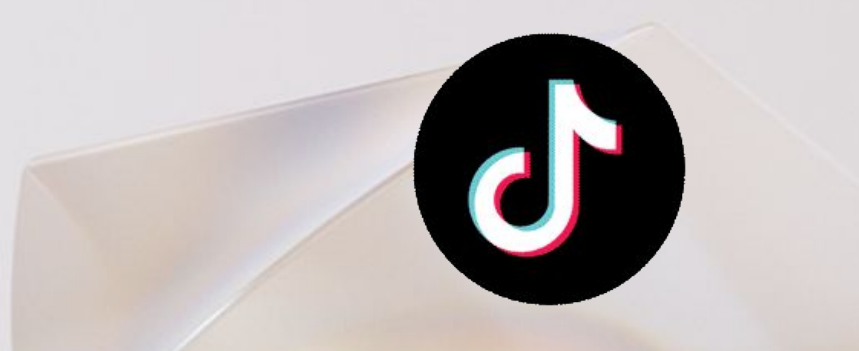

# *МОНТАЖ ВИДЕО: ПЕРЕХОДЫ КАК В TIKTOK*

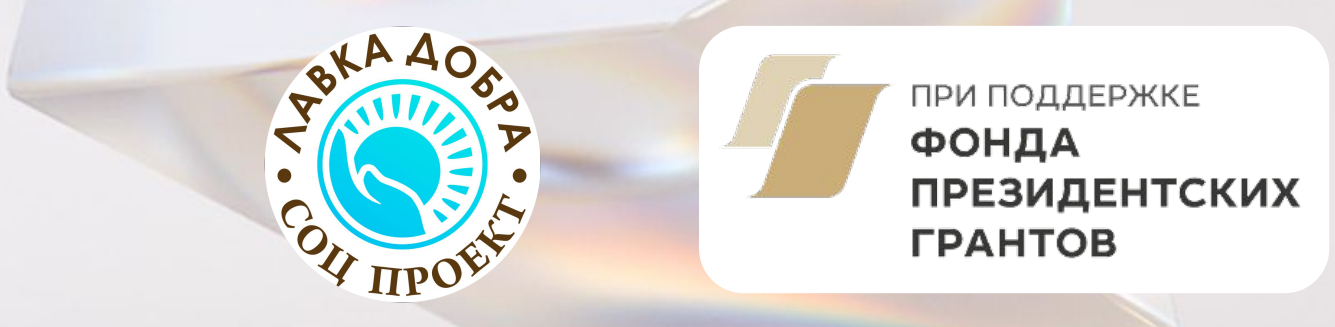

## Работаем в приложении CapCut

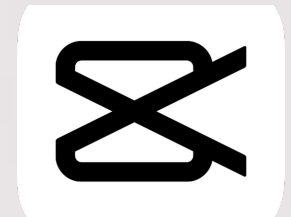

Будем использовать функции обрезки, приближения и добавлять «ключи» на видео, чтобы создать популярные переходы в Tiktok:

#### ХЛОПОК

ПРЫЖОК

НАЛОЖЕНИЕ

#### **Популярные переходы**

**ХЛОПОК**

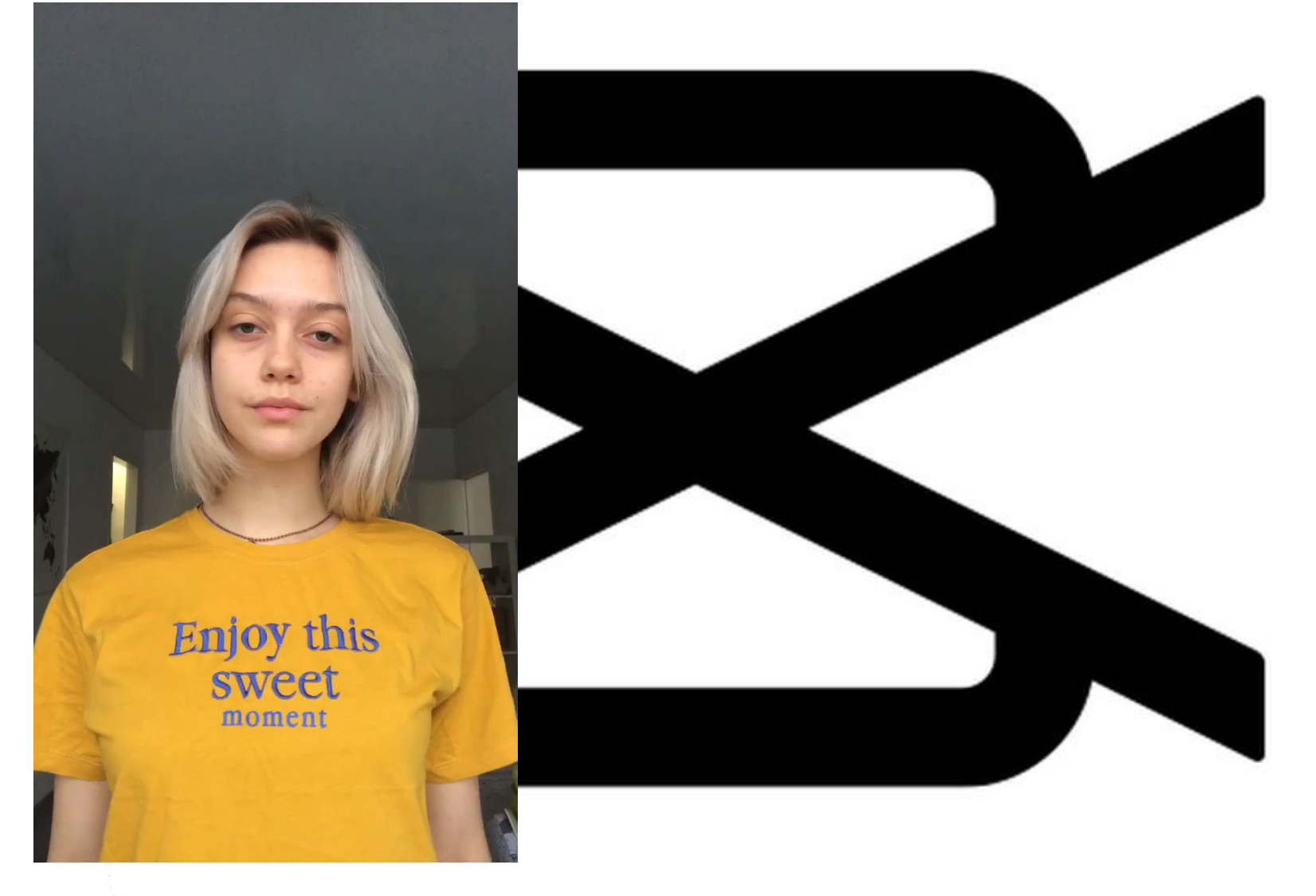

## **Переход: хлопок**

1) Снимаем два видео по пояс. Делаем один и тот же хлопок, меняем только образ

Первое видео в одном образе, второе - в другом

Важно, чтобы ваши плечи и голова были на одном уровне

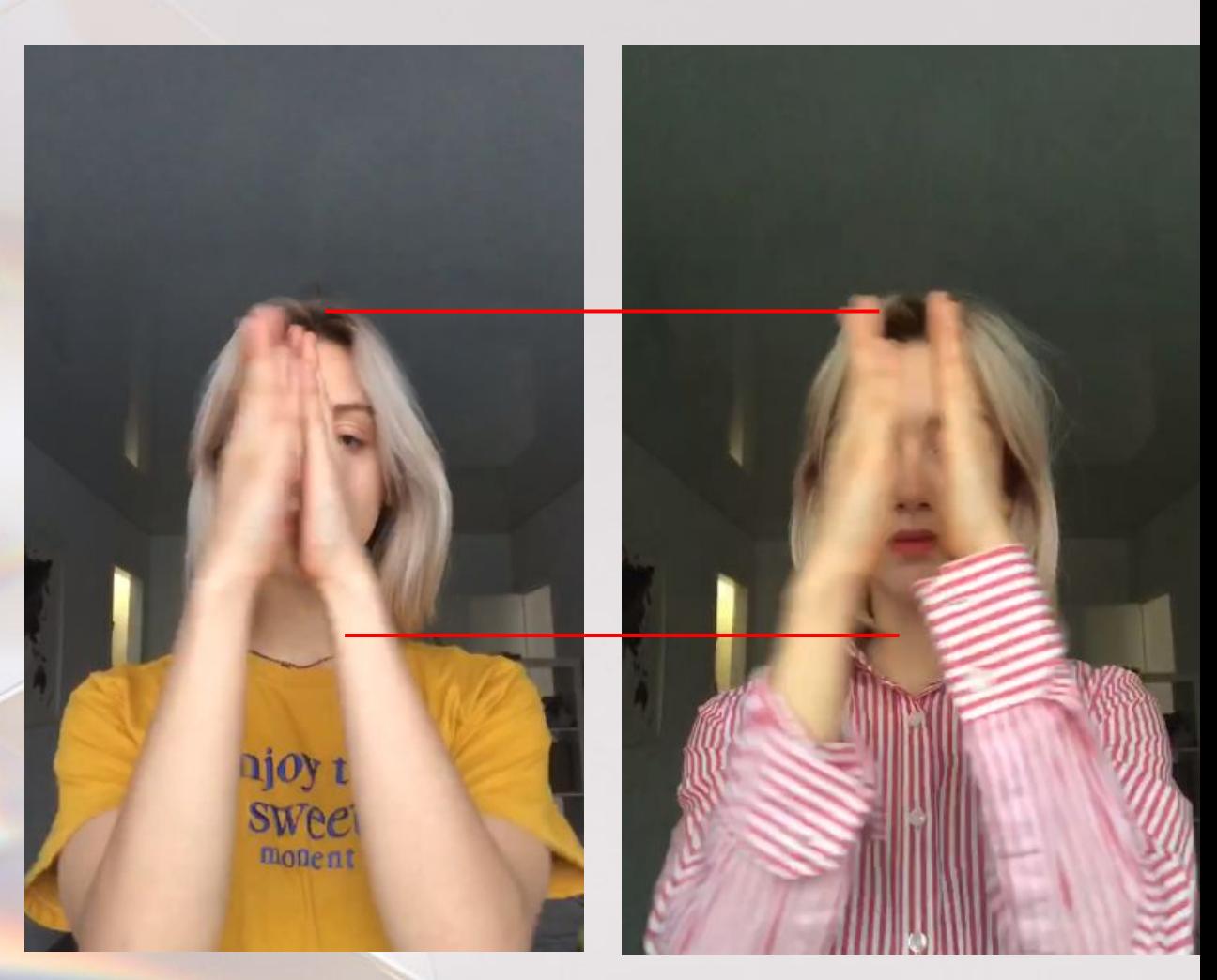

#### **Переход: хлопок**

2) Добавляем оба видео в CapCut друг за другом

3) Обрезать лишние части видео можно, зажимая ленту и двигая вправо-влево концы отрезка видео

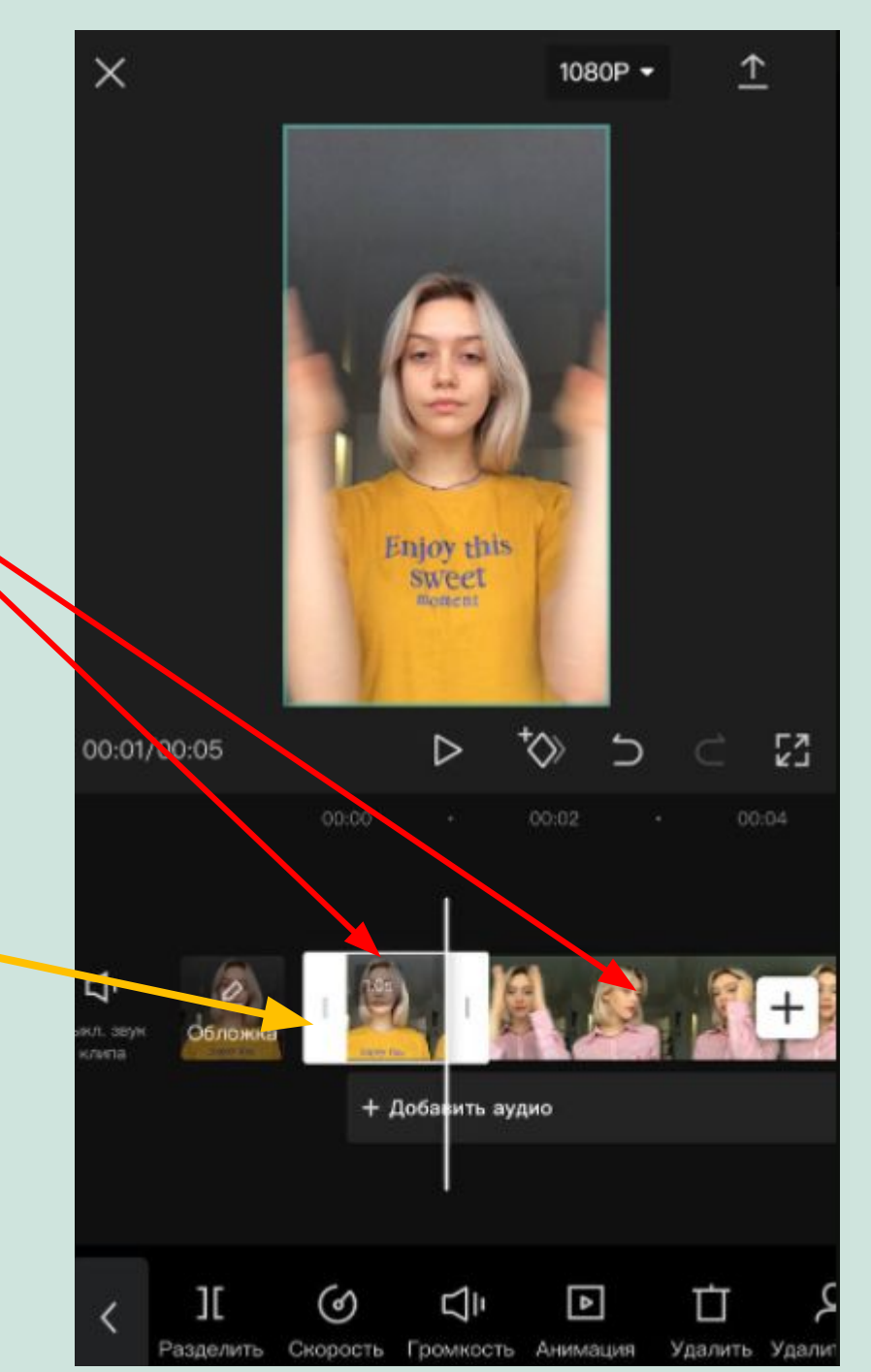

## **Переход: хлопок**

2) Первое видео обрезаем четко  **до** момента соединения рук

3) Второе видео должно начинатьс **четко на моменте** соединения рук

*Так получится чистый и незаметный переход*

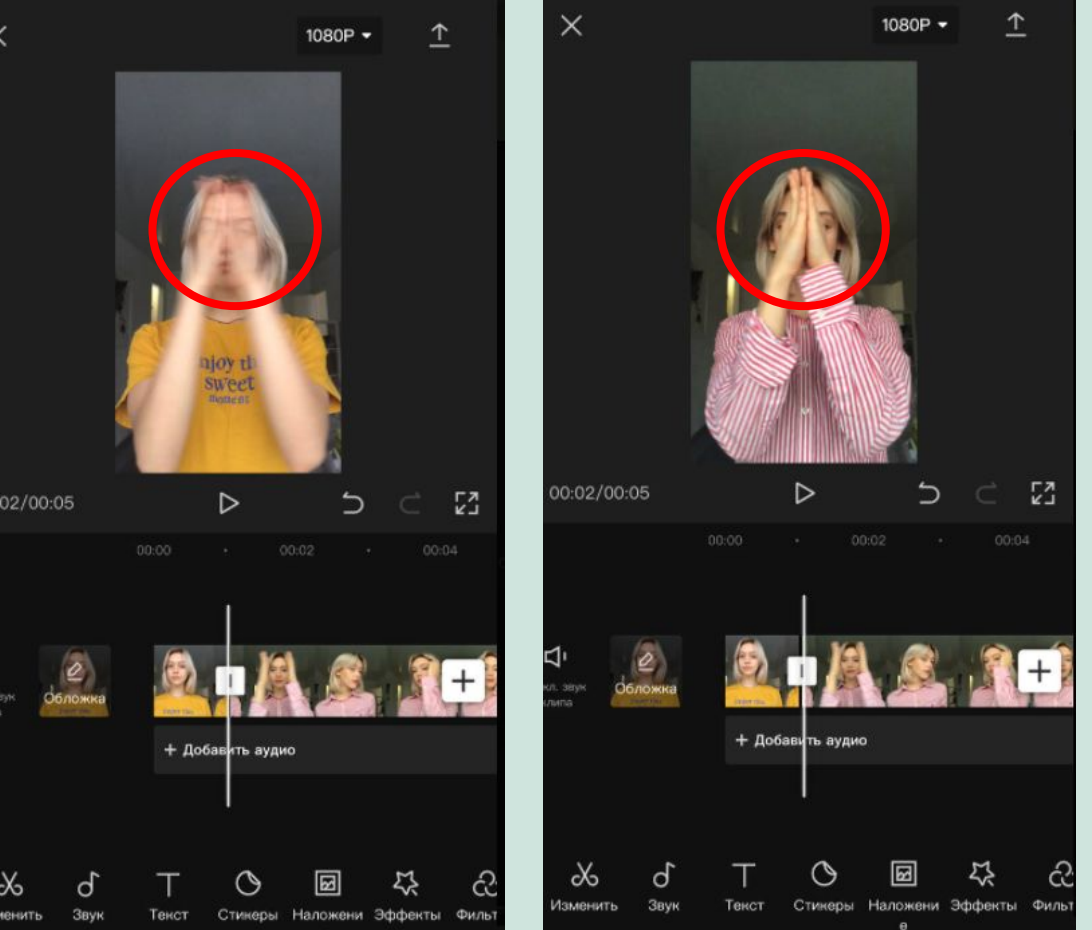

## **Популярные переходы**

**ПРЫЖОК**

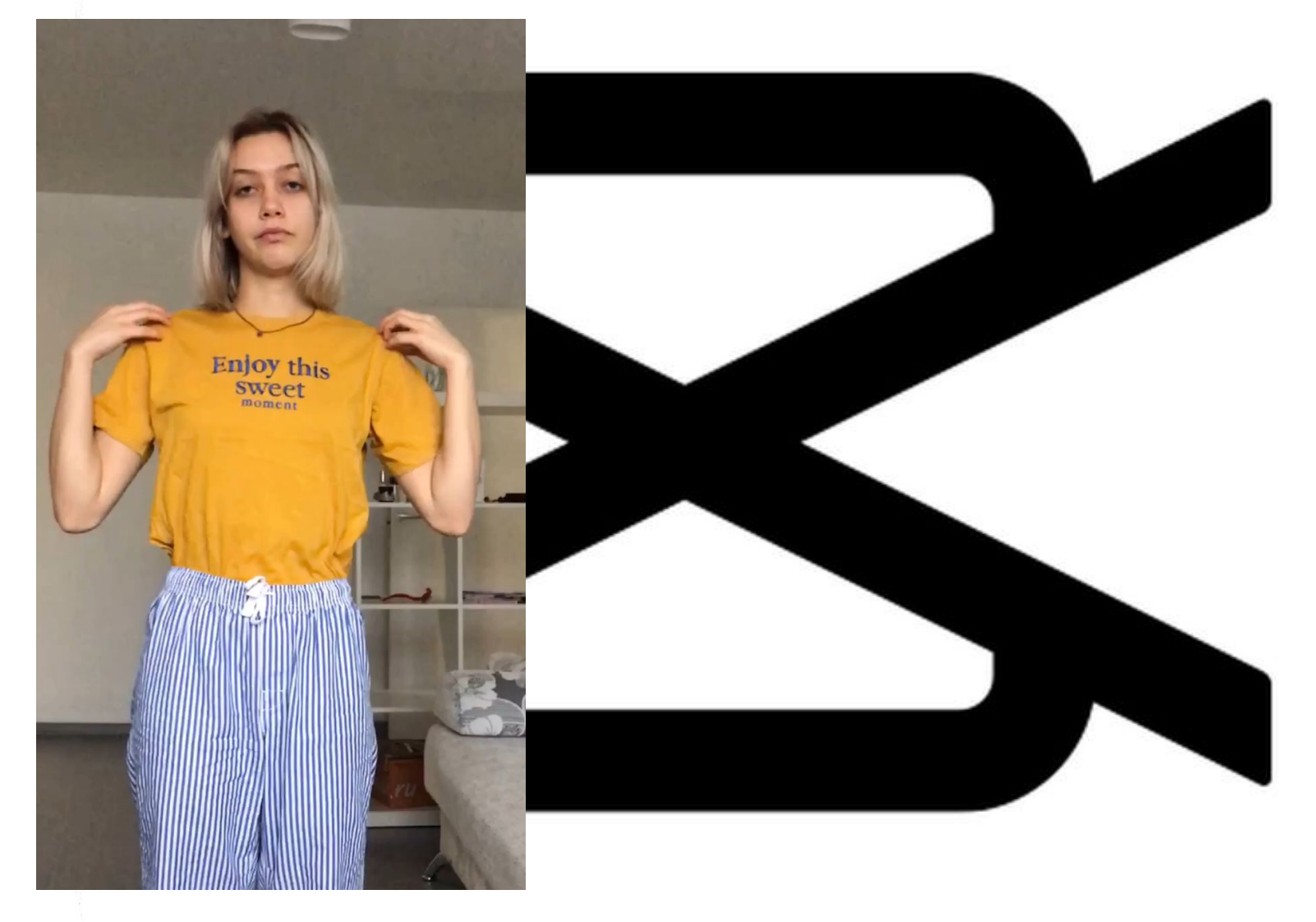

#### **Переход: прыжок**

1) Снимаем два видео с прыжком в разных образах

2) Добавляем видео в приложение друг за другом. На обоих видео **вы должны стоять одинаково**.

Для этого отметьте место на полу, где стояли на первом видео (например, положите на пол ручки) и по этим отметкам вставайте для съемки второго видео

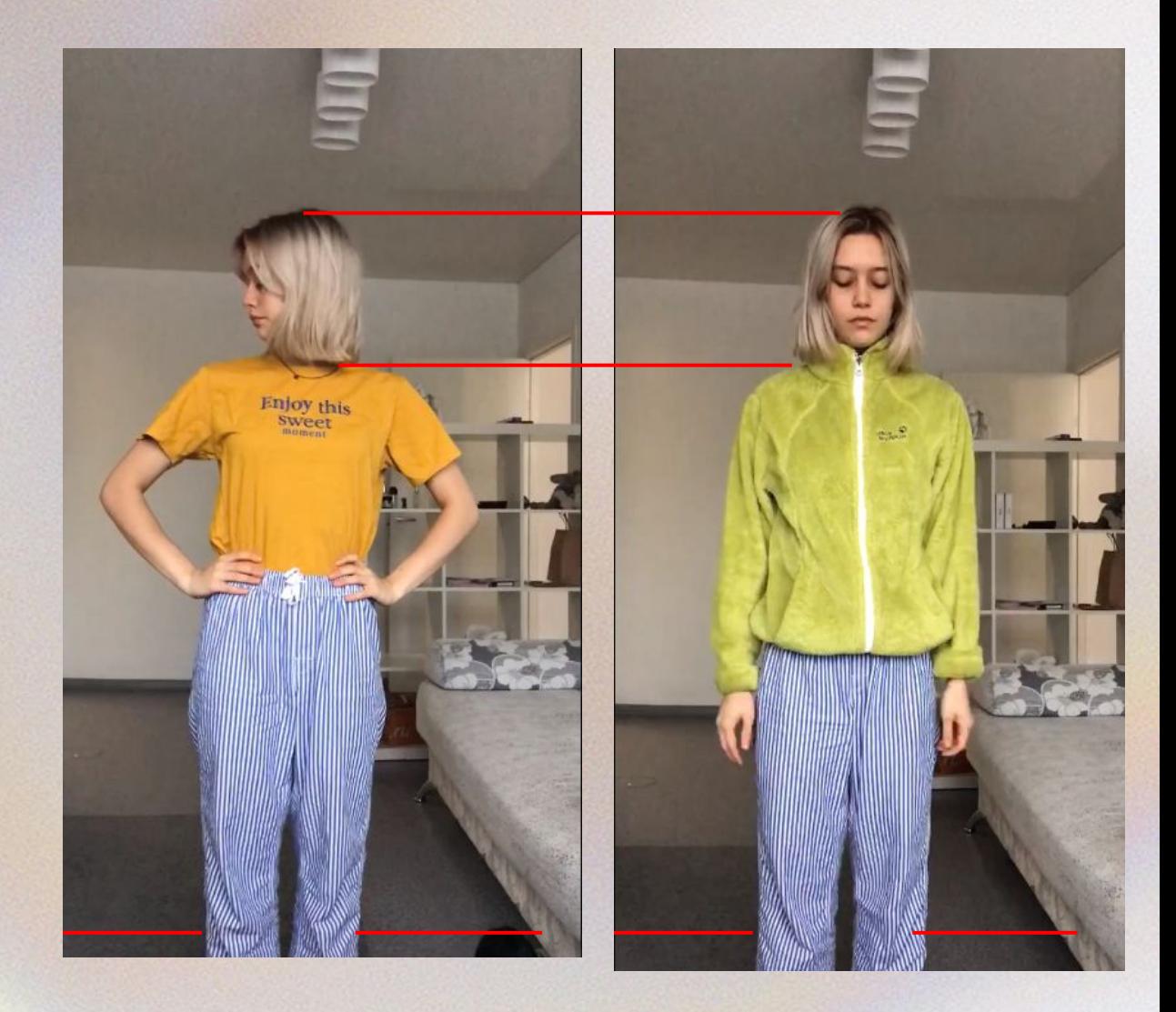

## **Переход: прыжок**

3) Первое видео должно заканчиваться в высшей точке вашего прыжка, когда вы всё еще двигаетесь вверх

4) Второе видео должно начинаться четко с того момента, где вы прыжке двигаетесь вниз из высшей точки

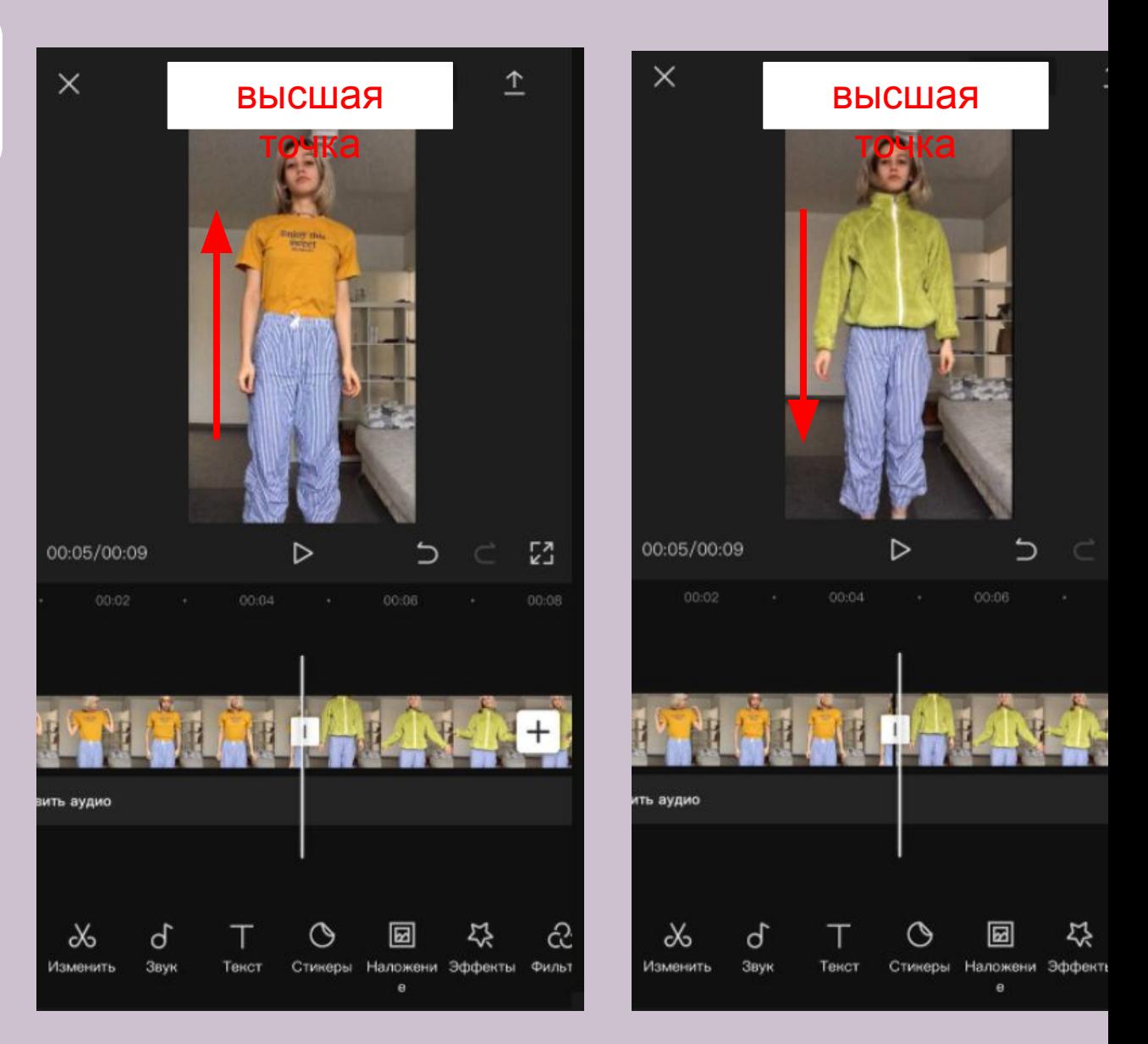

## **Переход: прыжок**

3) Для более плавного перехода добавим «ключи» и приблизим кадр на первом видео (в начале и в конце движения)

4) Поставим «ключ» в начале второго видео и приблизим кадр. В момент приземления поставим еще один ключ и вернем размер кадра в исходное положение

**Получается маленькое приближение – оно делает переход более незаметным**

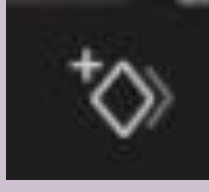

#### **инструмент «Ключ»**

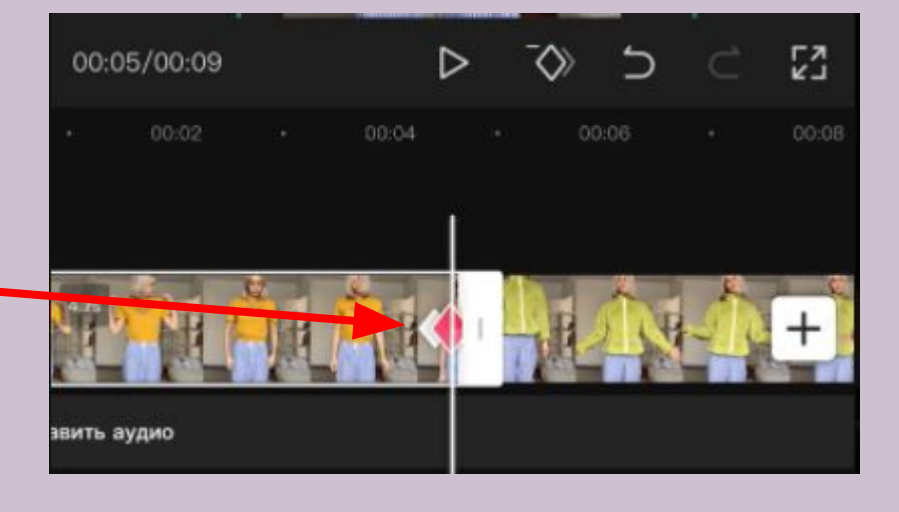

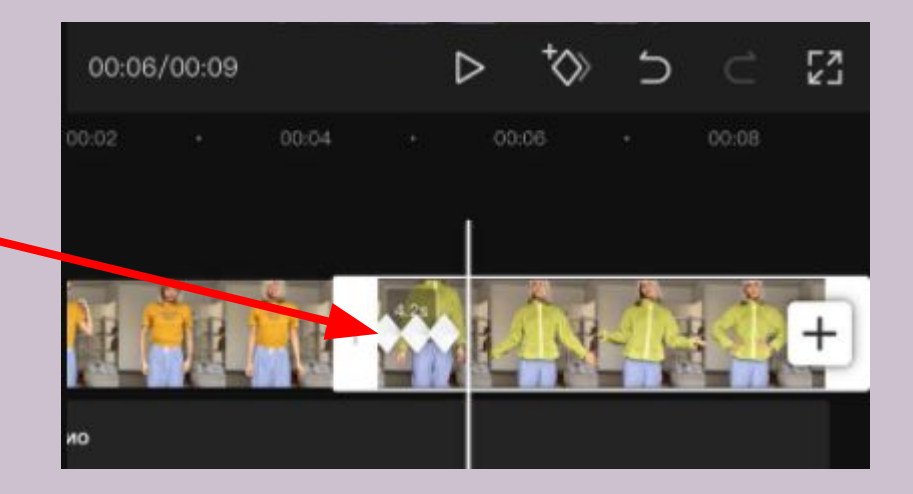

#### Популярные переходы

#### **НАЛОЖЕНИЕ**

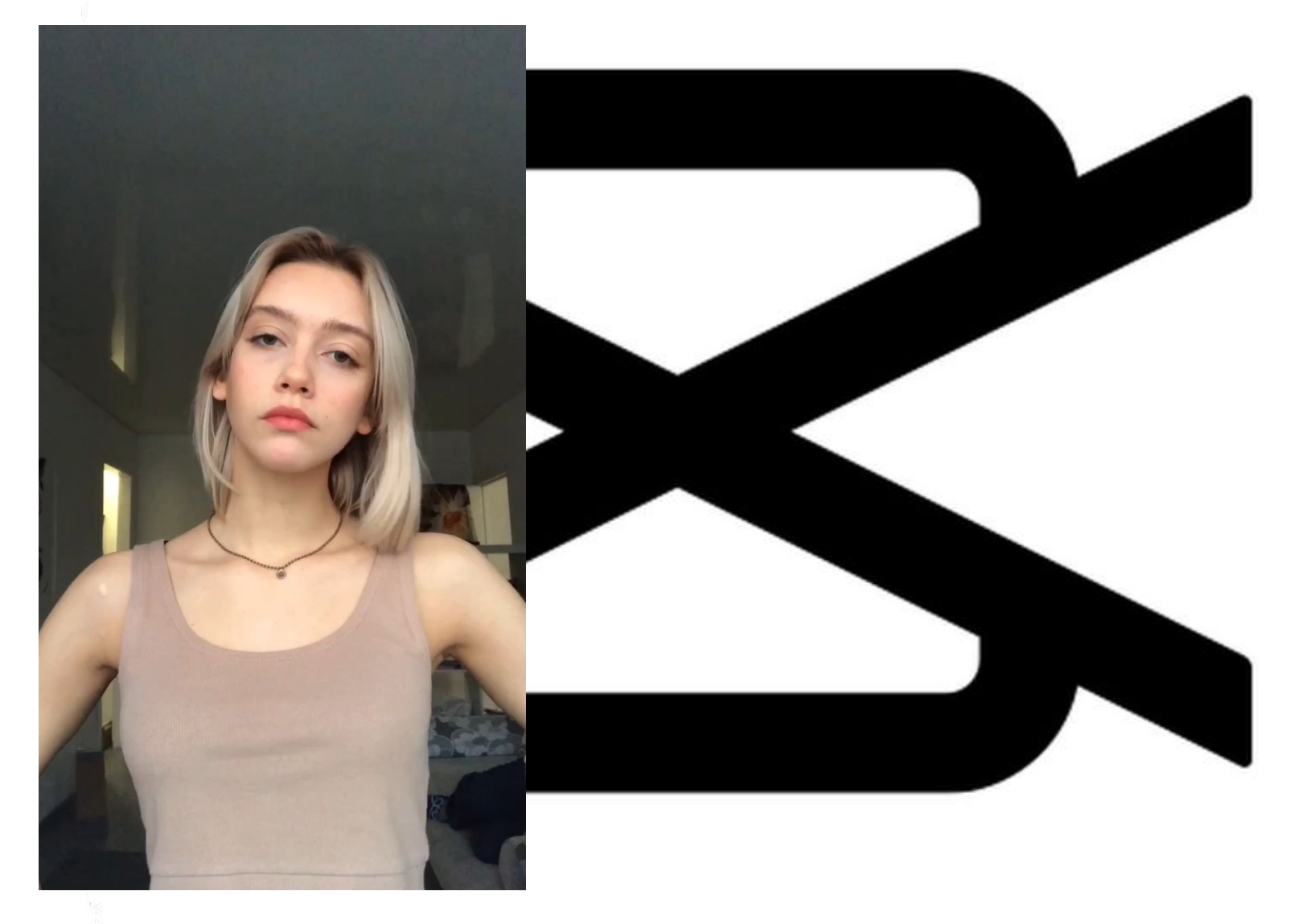

#### **Переход: наложение**

1) Снимаем два видео:

- на одном мы прикладываем к себе предмет одежды - на втором, стоим уже в этой одежде

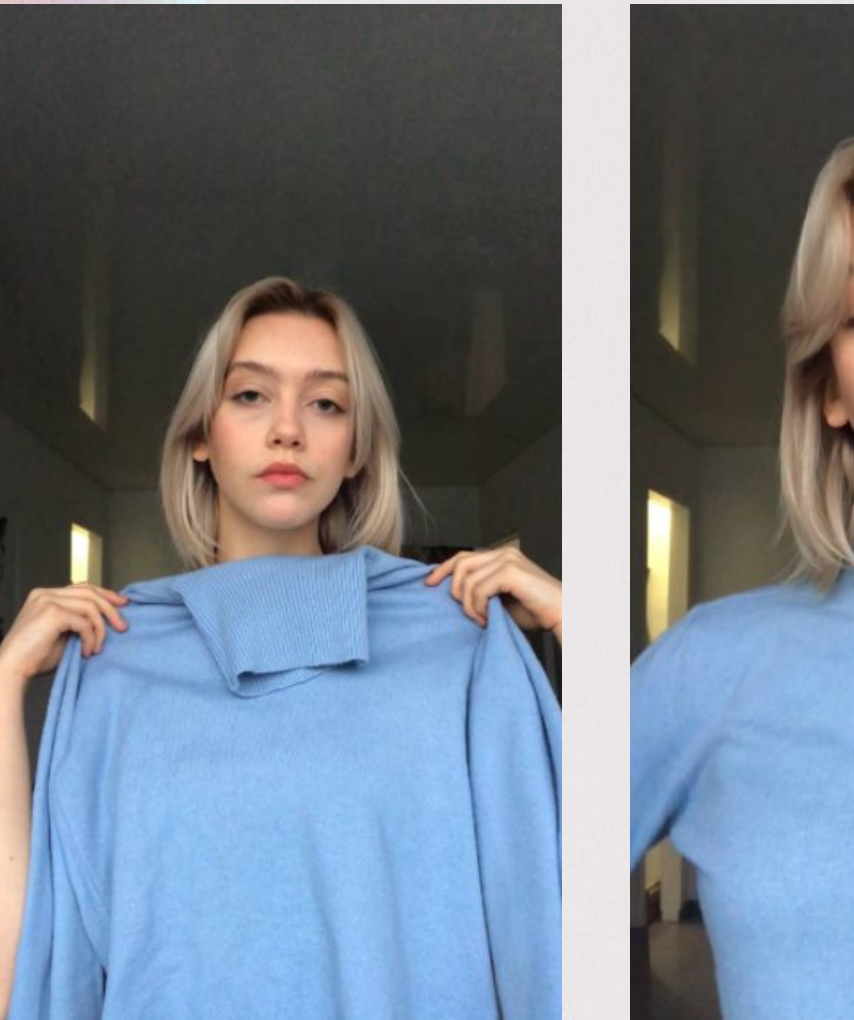

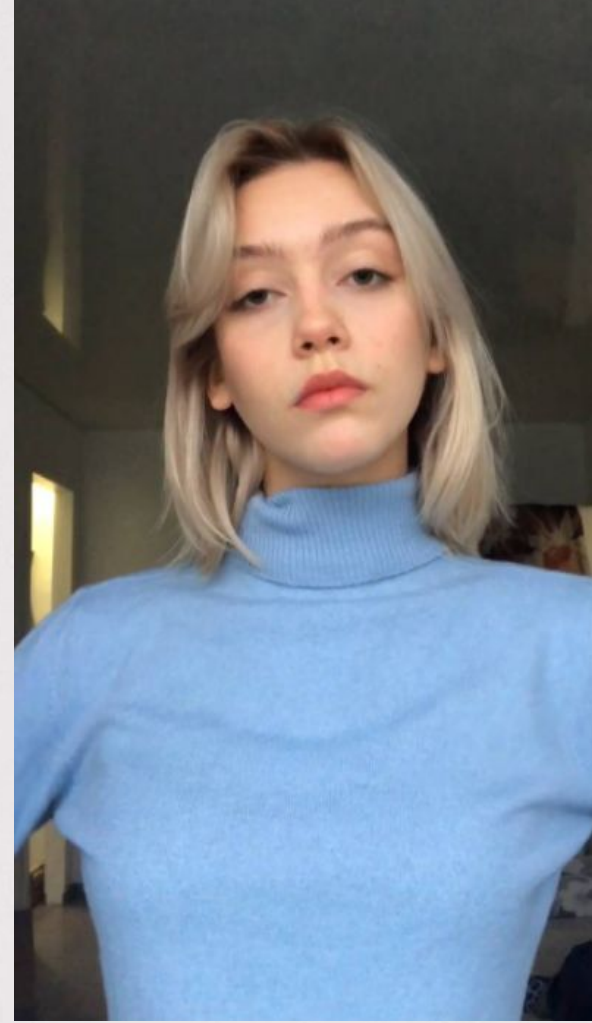

#### **Переход: наложение**

2) Секрет удачного перехода: откланяемся чуть назад, когда подносим к себе одежду

Когда стоим в этой одежде дублируем это движение, как будто бы одежда с усилием «запрыгнула» на нас

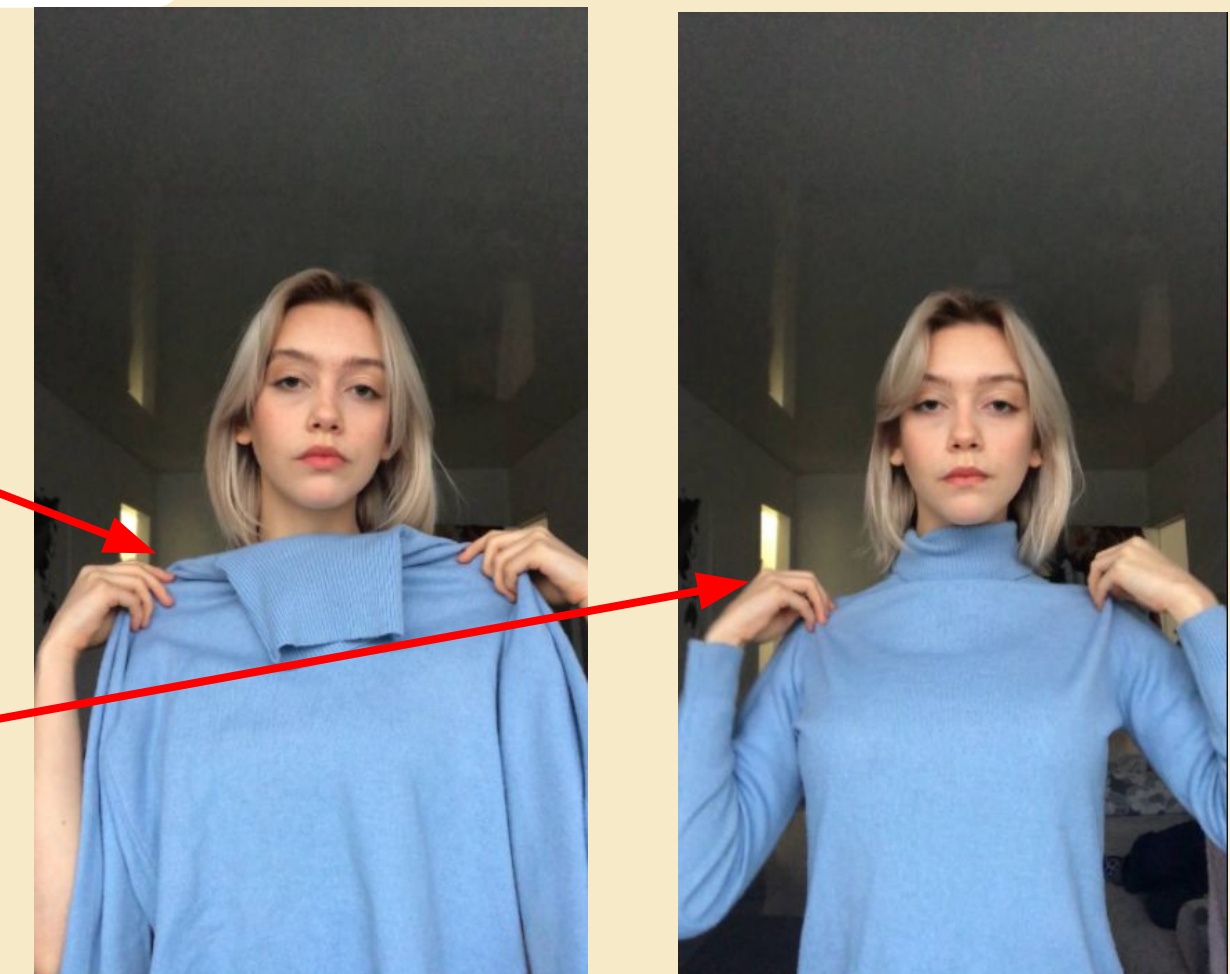

#### **Переход: наложение**

2) Добавляем видео в приложение друг за другом

Стараемся совместить видео так, чтобы движение рук и тела продолжали друг друга при переходе из первого во второе видео

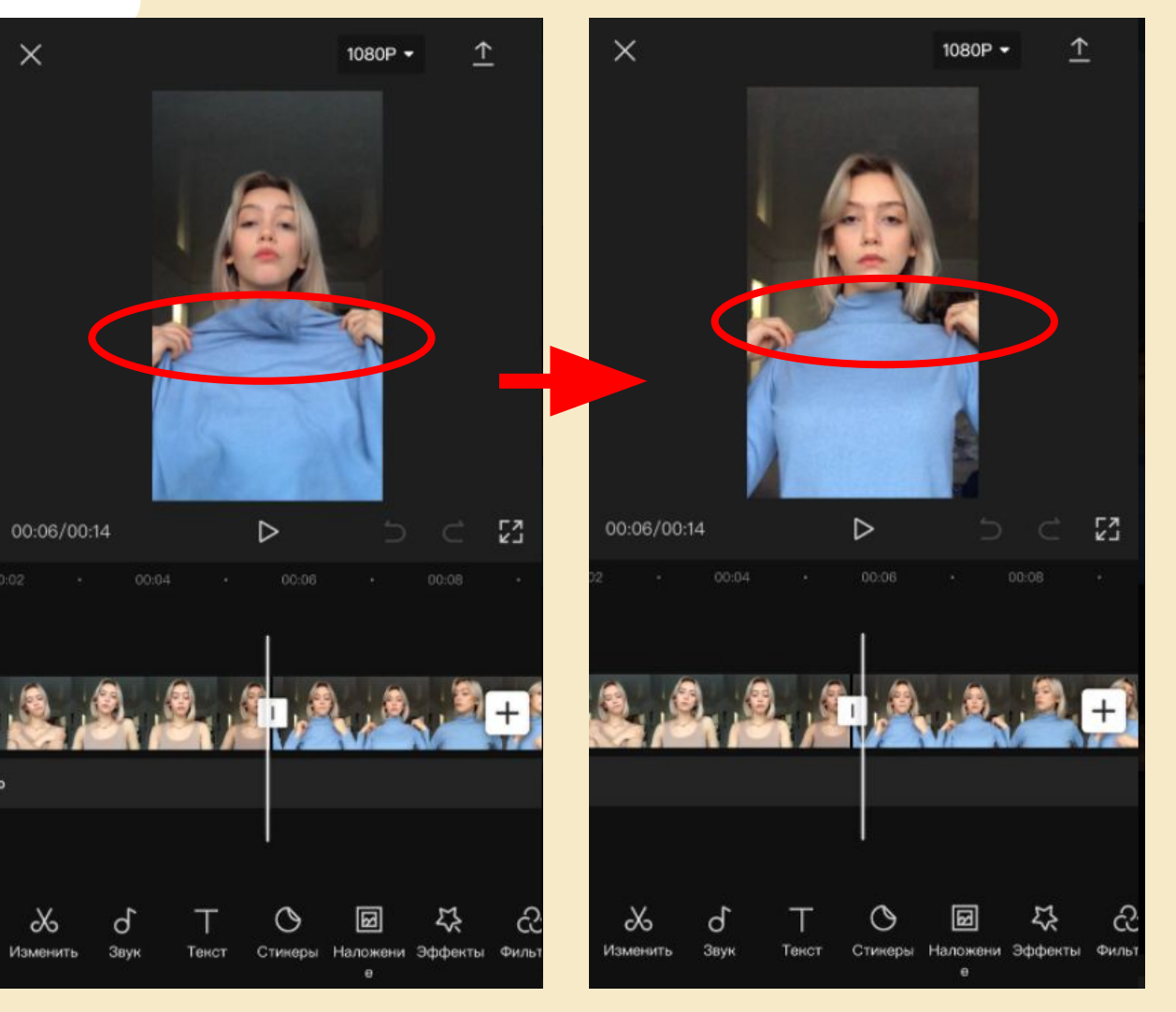

#### **Домашнее задание**

1) Снимите свое видео, используя один или несколько переходов. На видео вы можете менять образы, добавить грим, маски или менять прически

2) Отправьте, что получилось преподавателю Ангелине в What's App